# 3 Generalized Linear Models

## 3.1 Binary Response

Most models in statistics

- 1. relate explanatory and response variables
- 2. describe pattern of association
- 3. have parameters which describe nature/strength of association
- 4. permit to test for association: based on sample data while controlling for confounding variables
- 5. can be use for prediction

GLMs are defined by their random and systemic component, and their link function.

• Random Component: It identifies that response variable Y and its distribution. The  $n$  observations  $Y_1, Y_2, \ldots, Y_n$  are assumed to be independent. Here the Ys have categorical outcomes.

Binary data: 2 possible outcomes (Success or Failure coded 1 and 0 in raw data) Example:  $Y = 1$  or  $Y = 0$  (Y is Bernoulli or Binomial with  $n = 1$ )

Count data: Counts are outcomes Example:  $Y =$  number of successes in a given time interval or a specified region of space  $(Y$  is Poisson)

- Systematic Component: It specifies how explanatory variables are entered into the model. Here usually with a linear predictor  $\alpha + \beta_1 x_1 + \beta_2 x_2 + \cdots + \beta_k x_k$
- Link Functions: It links the mean of the random component and the systematic components using a function  $g(\mu)$ , where  $\mu$  is the mean of Y.

## Example 1

HSB (High School and Beyond):

A sample of 600 high school seniors, taken from the Large scale Longitudinal Study conducted by National Opinion Research Center (1980) under contract with National Center for Education Statistics. It includes the following variables.

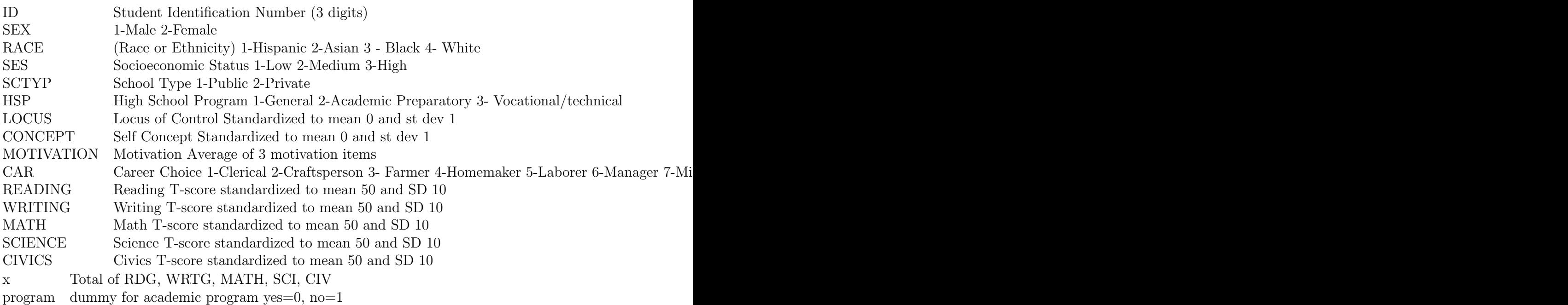

Below find the SPSS commands to estimate the linear equation for the GLM of interest, and discuss and interpret results. In SPSS terminology, we reference the non-academic programs, as our level of most interest is academic programs, and we wish  $\pi(x)$ , the probability of success to be the probability of attending an academic program. We will look at two possible ways to input SPSS commands to obtain information of interest.

Note: It is important to choose the correct reference category for the chosen dependent/response variable.

Please observe how the SPSS user interface follows the logic of choosing link function, random and systematic component by moving through the tabs.

For the Linear Probability Model:

- 1. Analyze>Generalized Linear Models>Generalized Linear Models
- 2. Type of Model Tab: Choose Custom Distribution: Binomial Link Function: Identity
- 3. Response Tab:

Dependent Variable: program (Binary reference category: Last highest value (*category we are* not interested in)

- 4. Predictor Tab: Covariate:  $x$  (*because it is a numerical predictor*)
- 5. Model Tab: x as a main effect into Model box. check Include intercept in model
- 6. OK

#### **Iteration History**

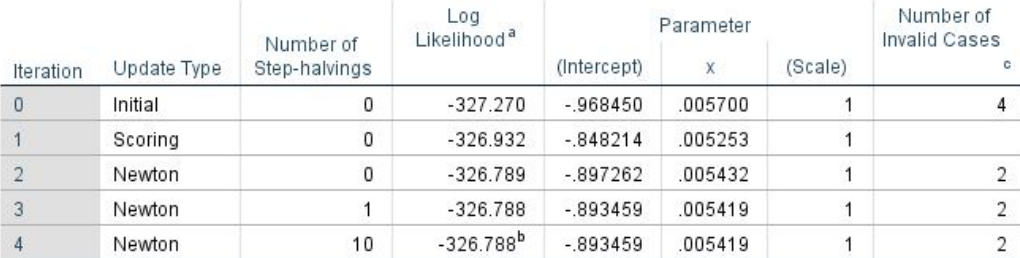

Redundant parameters are not displayed. Their values are always zero in all iterations. Dependent Variable: program Model: (Intercept), x

a. The full log likelihood function is displayed.

b. The maximum number of step-halvings was reached but the log likelihood value cannot be further improved.

c. These cases are invalid because there are errors in computing the inverse identity link function, the loglikelihood, the gradient, or the Hessian matrix in the iterative process. Invalid cases are excluded from iterations in which they cause computational errors.

The warning is saying that the iteration did not converge, and no final model could be reached, because there are still invalid cases (probabilities outside the interval from 0 to 1.

For the Logistic Regression Model:

- 1. Analyze>Generalized Linear Models>Generalized Linear Models
- 2. Type of Model Tab: Choose Custom Distribution: Binomial Link Function: Logit
- 3. Response Tab:

Dependent Variable: program (Binary reference category: Last highest value (category we are not interested in)

- 4. Predictor Tab: Covariate: x (because it is a numerical predictor)
- 5. Model Tab: x as a main effect into Model box. check Include intercept in model
- 6. OK

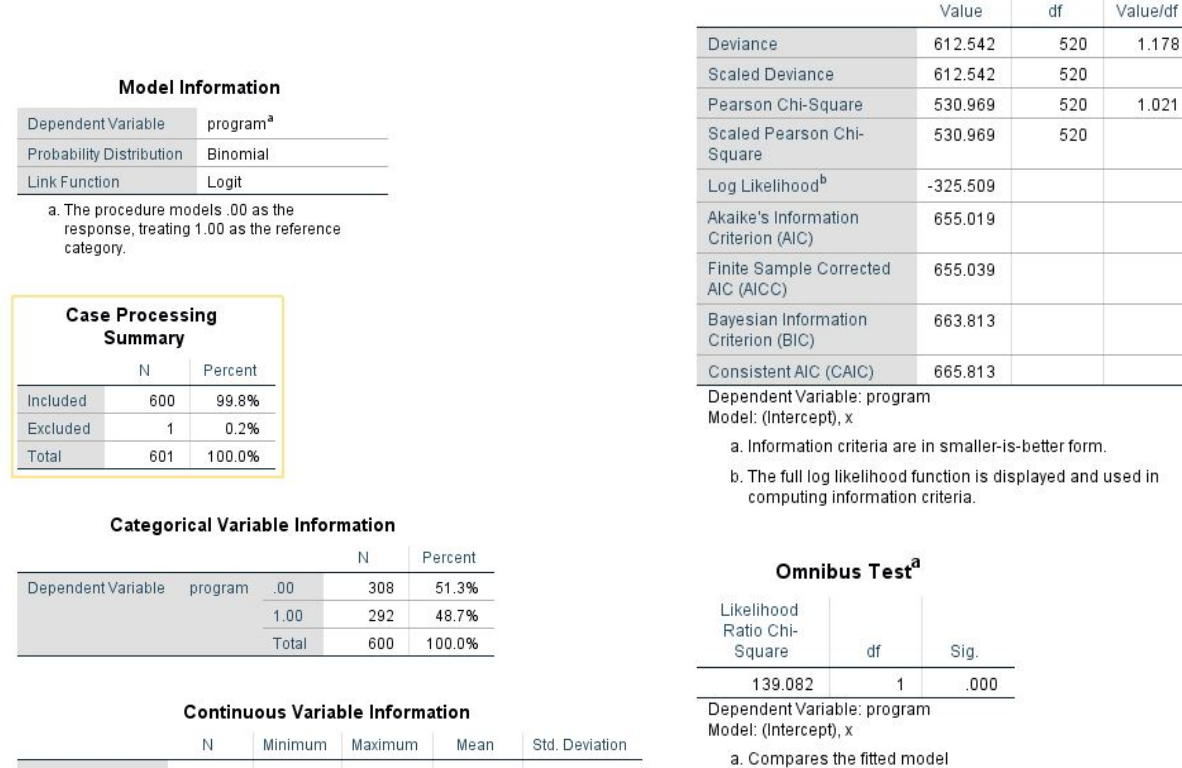

Goodness of Fit<sup>a</sup>

1.178

 $1.021$ 

The first output tables include information about the model, some data description for the data included, goodness of fit table, and the omnibus test.

40.44849

against the intercept-only

model.

The Deviance/df is below 2.5 indicating acceptable model fit.

350.00 259.9447

164.70

The omnibus test gives likelihood ratio test statistic and p-value for testing  $H_0$ : all slope parameters are 0, which in this case can reject at  $\alpha = 0.05$ .

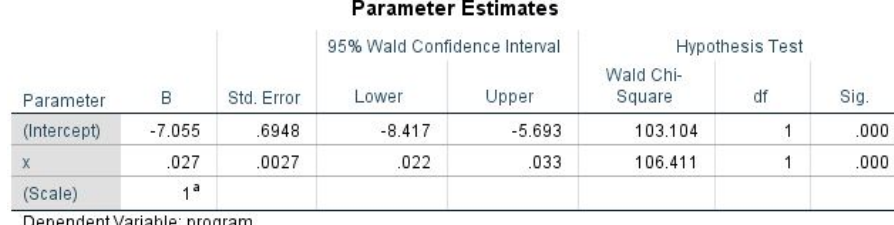

Model: (Intercept), x

600

Covariate x

a. Fixed at the displayed value.

The last table on the parameter estimates, gives the point estimates, standard error of the estimate, the Wald Chi-Square statistic and P-value for the relevant parameter being 0.

For the example the estimated regression function is:  $logit(\hat{\pi}(x)) = -7.055 + 0.027x$ . To help with the interpretation of the equation, request SPSS to include the exponentiated parameter estimates by checking in the Statistics Tab: Include exponential parameter estimates .

#### **Parameter Estimates**

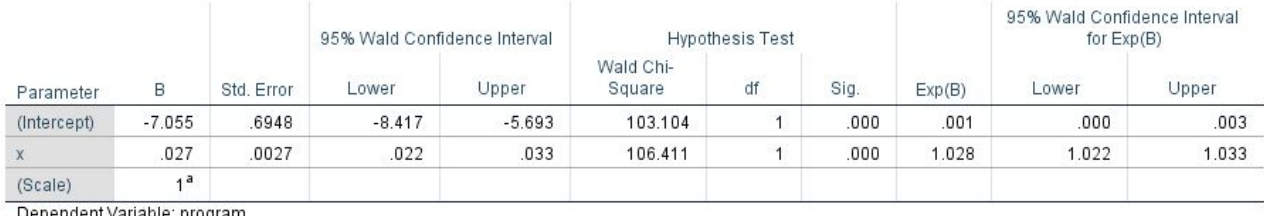

Model: (Intercept), x

a. Fixed at the displayed value

 $exp(\hat{\beta}_1) = 1.028$ , for every 1 point increase in the total exam score the odds for being in an academic program increases by 2.8%. The 95% confidence interval indicates that we can be 95% confident that the increase falls between 2.2% and 3.3%.

## 3.2 Count Response

### Example 2

Will see how to analyse the data on death due to AIDS in Australia in 3 month periods from January 1983 to June 1986.

The data are in AIDS.sav. First get a scatteplot of the data, by following the SPSS commands below.

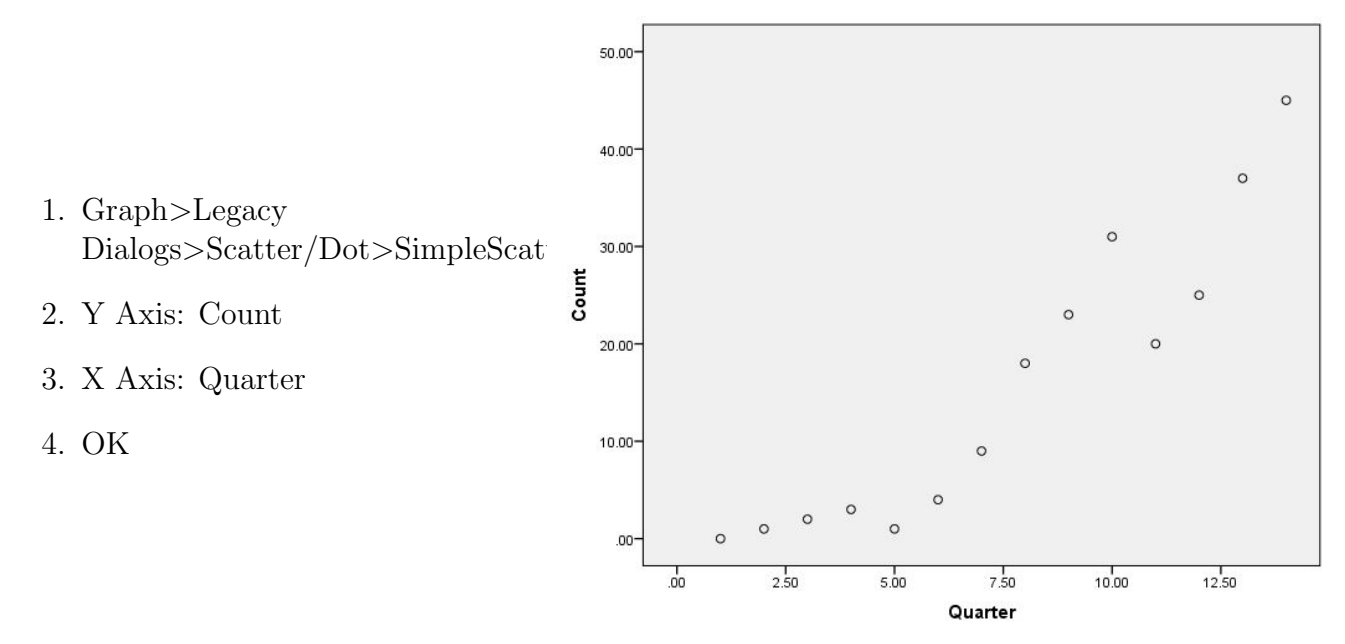

The data exhibit an exponential pattern, which means that a log linear model can be appropriate.

SPSS commands To fit a Loglinear Model to the data:

- 1. Analyze>Generalized Linear Models>Generalized Linear Models
- 2. Type of Model Tab: Choose Custom Distribution: Poisson Link Function: Log
- 3. Response Tab: Dependent Variable: count
- 4. Predictor Tab: Covariate: Quarter (because it is a numerical predictor)
- 5. Model Tab:

Quarter as a main effect into Model box. check Include intercept in model

- 6. Statistics Tab: check Include exponential parameter estimates
- 7. OK

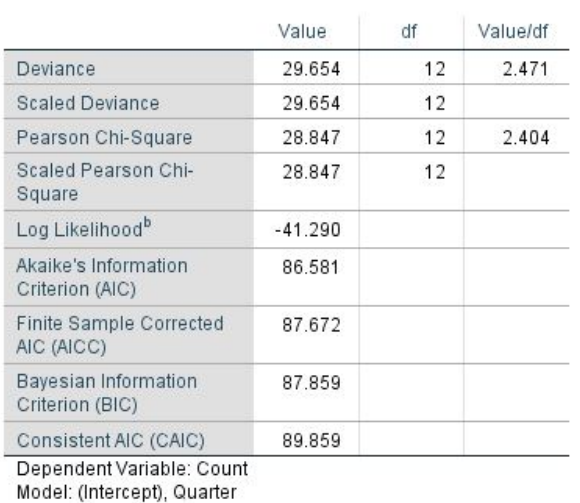

a. Information criteria are in smaller-is-better form. b. The full log likelihood function is displayed and used in

computing information criteria.

Goodness of Fit<sup>a</sup>

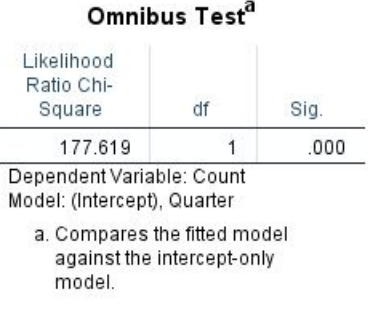

#### **Tests of Model Effects**

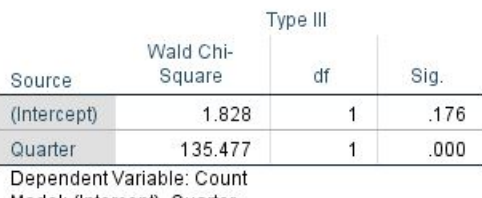

Model: (Intercept), Quarter

Deviance/df=2.471 indicates acceptable model fit. The omnibus test informs that at significance level of 5% the slope for time(Quarter) is different from 0 ( $\chi^2(1) = 177.619$ , p-value<0.001).

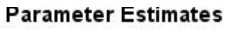

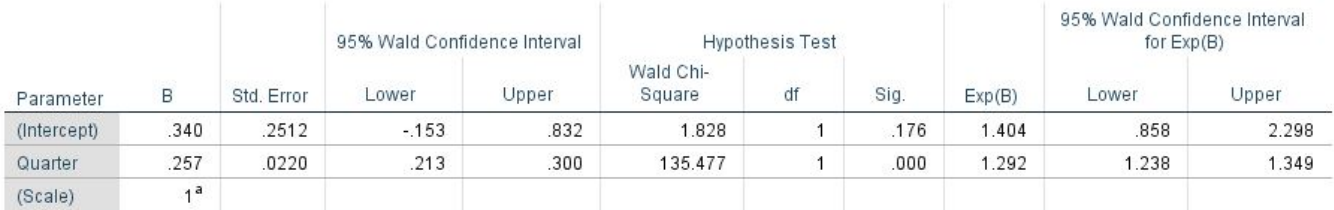

Dependent Variable: Count

Model: (Intercept), Quarter

a. Fixed at the displayed value.

From the table we find the estimated model equation is  $log(\hat{\mu}) = .340 + .257$  Quarter, which is equivalent to  $\mu = \exp(.340) \exp(.257)^{Quarter} = 1.404(1.292)^{Quarter}$ . The number of AIDS deaths in Australia over a 3 month period was in average 1.29 times higher than in the previous 3 month period. On average in every quarter the mean number of death by AIDS in Australia in the year 1983 to 1986 went up by 29%. With a 95% confidence interval ranging from 23.8% to 34.9%.